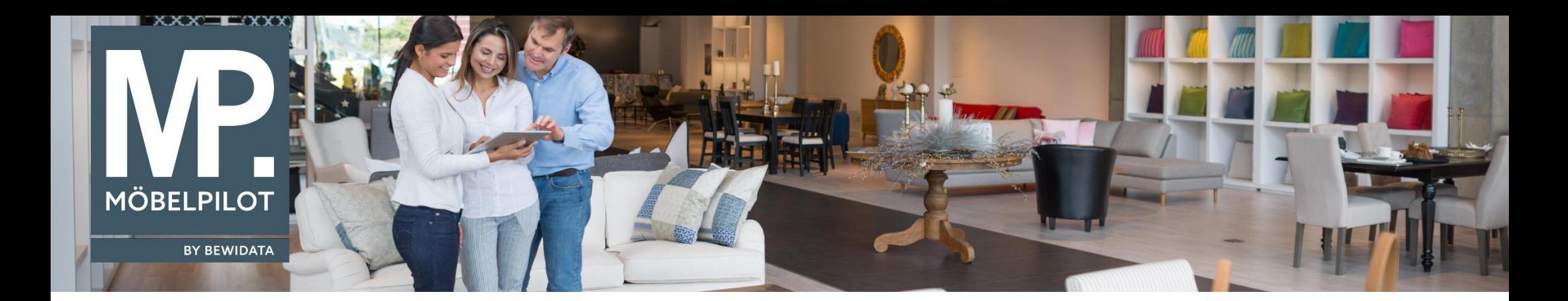

Tipps & Tricks (November 2022; ab Version 7.10, Build 7171)

*Hätten Sie's gewusst? Tipps und Tricks zum MÖBELPILOT* 

Guten Tag,

ab der Version 7.10, Build 7171 finden Sie im Auftragskopf, Angebotskopf, Kundenstamm, Lieferantenstamm, Ansprechpartner Lieferant und in den abweichenden Anschriften im Angebot und Kaufvertrag ab sofort einen neuen Kopierknopf.

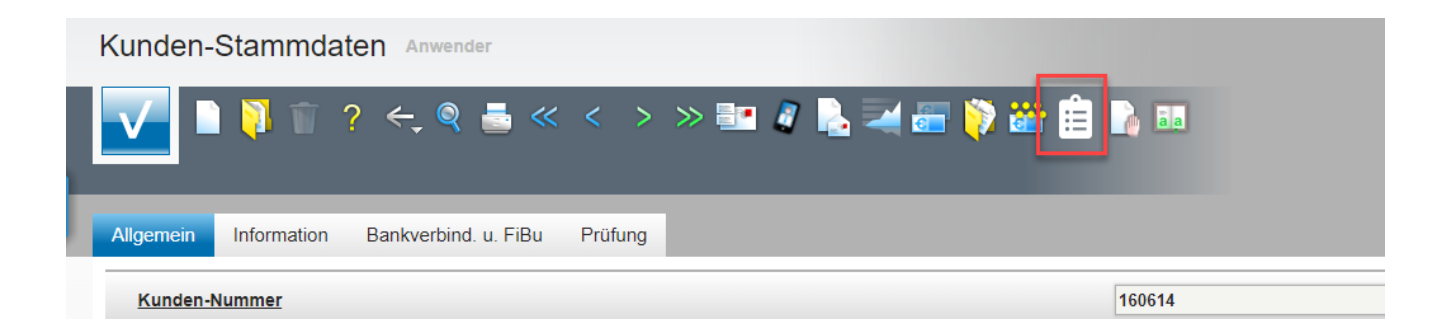

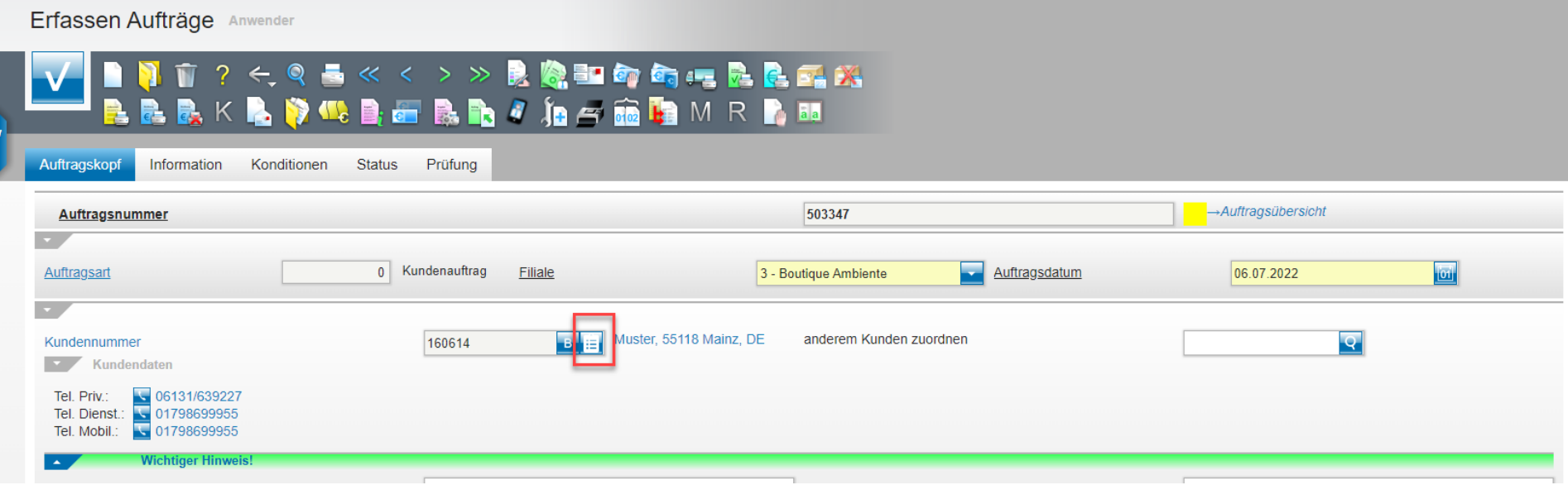

Dieser ist dafür da, damit Sie Adressdaten eines Kaufvertrags beziehungsweise eines Kunden schnell in beispielsweise einen externen Terminkalender übertragen können.

Klicken Sie einfach auf den blauen Kopierknopf und es öffnet sich ein kleines Dialogfenster, in dem Ihnen die Adresse und Telefonnummer des jeweiligen Kunden **schon markiert** eingeblendet werden.

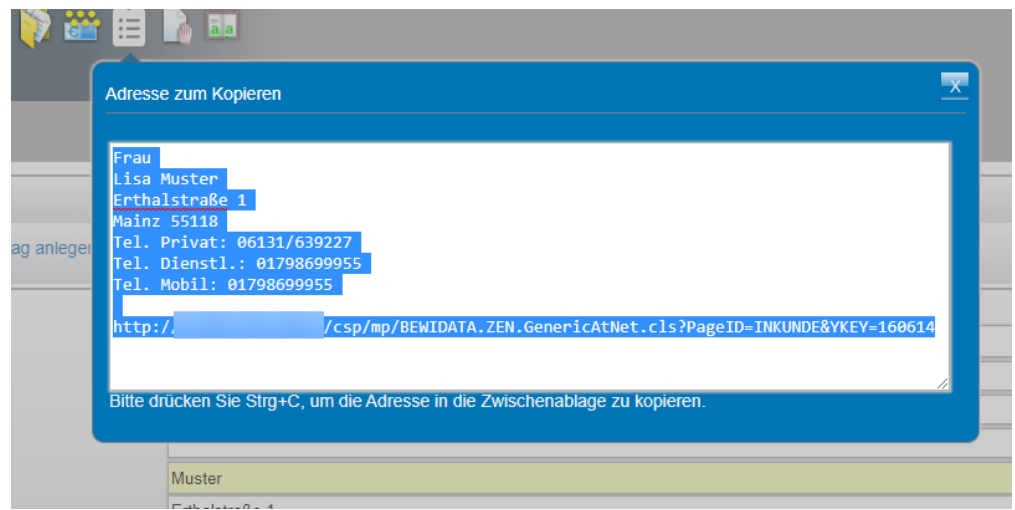

Zusätzlich wird Ihnen die URL zu dem entsprechenden **MÖBELPILOT**-Datensatz angezeigt.

Mit dem Tastenkürzel "Strg + C" können Sie die Daten ganz leicht kopieren und mit "Strg + V" in die Zielanwendung einfügen.

Wir hoffen, dass Sie diese Tipps wieder zeitsparend voranbringen.

Ihr **MÖBELPILOT**-Team

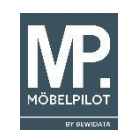